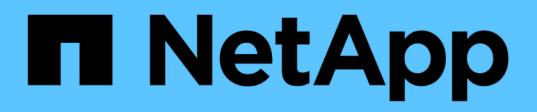

### 시작하십시오 BlueXP migration reports

NetApp November 15, 2023

This PDF was generated from https://docs.netapp.com/ko-kr/bluexp-reports/get-started/intro.html on November 15, 2023. Always check docs.netapp.com for the latest.

# 목차

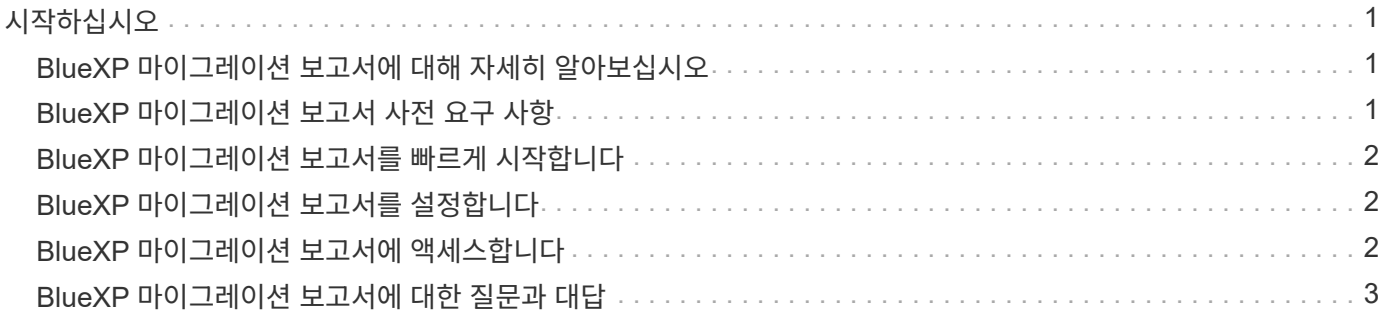

# <span id="page-2-0"></span>시작하십시오

### <span id="page-2-1"></span>**BlueXP** 마이그레이션 보고서에 대해 자세히 알아보십시오

파일 시스템 데이터의 이동, 마이그레이션 또는 클론을 생성할 준비가 되면 먼저 사용 중인 데이터를 결정해야 합니다. BlueXP 마이그레이션 보고서 서비스를 사용하면 스토리지 환경에서 파일, 디렉토리, 심볼 링크, 하드 링크, 파일 시스템 트리의 깊이와 폭, 가장 큰 파일 등을 신속하게 식별할 수 있습니다. 이 정보를 통해 사용하려는 프로세스가 재고를 효율적으로 성공적으로 처리할 수 있음을 미리 알 수 있습니다.

BlueXP 마이그레이션 보고서 서비스는 NFS 및 AWS S3 작업 환경에 대한 정보를 표시합니다.

#### **BlueXP** 마이그레이션 보고서의 이점

BlueXP 마이그레이션 보고서 서비스는 다음과 같은 이점을 제공합니다.

- 작업 환경의 데이터 보호 상태를 확인하는 간단한 프로세스를 제공합니다
- 스토리지 환경을 제공합니다
- 추가 스토리지 요구 사항을 파악하는 데 소요되는 시간을 단축합니다

**BlueXP** 마이그레이션 보고서에서 수행할 수 있는 작업

BlueXP 마이그레이션 보고서를 사용하면 다음과 같은 작업을 수행할 수 있습니다.

- 보고서 작성
- 보고서 배포 차트를 사용하여 데이터가 한 보고서 날짜에서 다른 보고서 날짜로 어떻게 변경되었는지 확인합니다.
- 보고서 생성에 대한 이메일 알림을 활성화합니다.
- 보고서를 삭제합니다.

#### 비용

NetApp은 서비스 사용에 대한 비용을 부과하지 않습니다.

라이센싱

NetApp 라이센스 파일(NLF)은 필요하지 않습니다.

### <span id="page-2-2"></span>**BlueXP** 마이그레이션 보고서 사전 요구 사항

운영 환경, 로그인, 네트워크 액세스 및 웹 브라우저의 준비 상태를 확인하여 시작하십시오.

BlueXP 마이그레이션 보고서 서비스에는 다음과 같은 사전 요구 사항이 있습니다.

• Cloud Volumes ONTAP Azure NetApp Files의 데이터 LIF, NetApp ONTAP용 Amazon FSx 또는 온프레미스 작업 환경에 액세스합니다

- ONTAP 9.7 이상 사용
- 내보내기 정책이 ONTAP에 구성되어 있습니다. 엑스포트 정책은 볼륨에 대한 액세스 규칙을 정의합니다.
- BlueXP Connector는 NetApp BlueXP에서 클러스터 관리 LIF로 설정됩니다. 클러스터 관리 LIF는 클러스터 관리 작업을 수행할 수 있는 가상 네트워크 인터페이스입니다. 자세한 내용은 BlueXP 설명서를 참조하십시오 ["BlueXP](https://docs.netapp.com/us-en/cloud-manager-setup-admin/concept-connectors.html) [커넥터를](https://docs.netapp.com/us-en/cloud-manager-setup-admin/concept-connectors.html) [구성합니다](https://docs.netapp.com/us-en/cloud-manager-setup-admin/concept-connectors.html)[".](https://docs.netapp.com/us-en/cloud-manager-setup-admin/concept-connectors.html)
- 표준 ["BlueXP](https://docs.netapp.com/us-en/cloud-manager-setup-admin/reference-checklist-cm.html) [요구](https://docs.netapp.com/us-en/cloud-manager-setup-admin/reference-checklist-cm.html) [사항](https://docs.netapp.com/us-en/cloud-manager-setup-admin/reference-checklist-cm.html)["](https://docs.netapp.com/us-en/cloud-manager-setup-admin/reference-checklist-cm.html)

## <span id="page-3-0"></span>**BlueXP** 마이그레이션 보고서를 빠르게 시작합니다

다음은 BlueXP 마이그레이션 보고서를 시작하는 데 필요한 단계에 대한 개요입니다. 각 단계의 링크를 클릭하면 자세한 내용을 제공하는 페이지로 이동합니다.

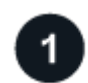

사전 요구 사항을 검토합니다

["](#page-2-2)[환경이](#page-2-2) [이러한](#page-2-2) [요구](#page-2-2) [사항을](#page-2-2) [충족하는지](#page-2-2) [확인합니다](#page-2-2)["](#page-2-2).

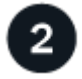

다음 단계

다음은 여러분이 다음에 할 수 있는 일입니다.

- ["](https://docs.netapp.com/ko-kr/bluexp-reports/use/report-create.html)[보고서를](https://docs.netapp.com/ko-kr/bluexp-reports/use/report-create.html) [만듭니다](https://docs.netapp.com/ko-kr/bluexp-reports/use/report-create.html)[".](https://docs.netapp.com/ko-kr/bluexp-reports/use/report-create.html)
- ["](https://docs.netapp.com/ko-kr/bluexp-reports/use/report-sample.html)[보고서](https://docs.netapp.com/ko-kr/bluexp-reports/use/report-sample.html) [샘플을](https://docs.netapp.com/ko-kr/bluexp-reports/use/report-sample.html) [봅니다](https://docs.netapp.com/ko-kr/bluexp-reports/use/report-sample.html)["](https://docs.netapp.com/ko-kr/bluexp-reports/use/report-sample.html).
- ["](https://docs.netapp.com/ko-kr/bluexp-reports/use/report-delete.html)[보고서를](https://docs.netapp.com/ko-kr/bluexp-reports/use/report-delete.html) [삭제합니다](https://docs.netapp.com/ko-kr/bluexp-reports/use/report-delete.html)[".](https://docs.netapp.com/ko-kr/bluexp-reports/use/report-delete.html)

# <span id="page-3-1"></span>**BlueXP** 마이그레이션 보고서를 설정합니다

BlueXP 마이그레이션 보고서 서비스를 구성할 필요가 없습니다. BlueXP 마이그레이션 보고서 옵션은 자동으로 활성화되어 BlueXP 왼쪽 탐색에 나타납니다.

# <span id="page-3-2"></span>**BlueXP** 마이그레이션 보고서에 액세스합니다

BlueXP는 웹 브라우저에서 BlueXP SaaS 기반 사용자 인터페이스를 통해 액세스할 수 있습니다.

BlueXP에 로그인하려면 NetApp Support 사이트 자격 증명을 사용하거나 이메일 및 암호를 사용하여 NetApp 클라우드 로그인에 등록할 수 있습니다. ["](https://docs.netapp.com/us-en/cloud-manager-setup-admin/task-logging-in.html)[로그인에](https://docs.netapp.com/us-en/cloud-manager-setup-admin/task-logging-in.html) [대해](https://docs.netapp.com/us-en/cloud-manager-setup-admin/task-logging-in.html) [자세히](https://docs.netapp.com/us-en/cloud-manager-setup-admin/task-logging-in.html) [알아보십시오](https://docs.netapp.com/us-en/cloud-manager-setup-admin/task-logging-in.html)["](https://docs.netapp.com/us-en/cloud-manager-setup-admin/task-logging-in.html).

단계

1. 웹 브라우저를 열고 로 이동합니다 ["BlueXP](https://console.bluexp.netapp.com/) [콘솔](https://console.bluexp.netapp.com/)["](https://console.bluexp.netapp.com/).

NetApp BlueXP 로그인 페이지가 나타납니다.

2. BlueXP에 로그인합니다.

3. 다음 중 하나를 수행합니다.

- BlueXP 왼쪽 탐색 창에서 \* 스토리지 \* > \* 마이그레이션 보고서 \* 를 선택합니다.
- BlueXP Canvas에서 작업 환경을 선택합니다. 오른쪽 패널에서 \* Reports \* > \* View Cluster Reports \* 를 선택합니다.

보고서를 생성하지 않은 경우 랜딩 페이지가 나타납니다. 보고서를 생성한 경우 보고서 목록이 나타납니다. BlueXP Canvas 오른쪽 패널에서 특정 클러스터를 선택한 경우 보고서는 해당 클러스터에 대해서만 필터링됩니다.

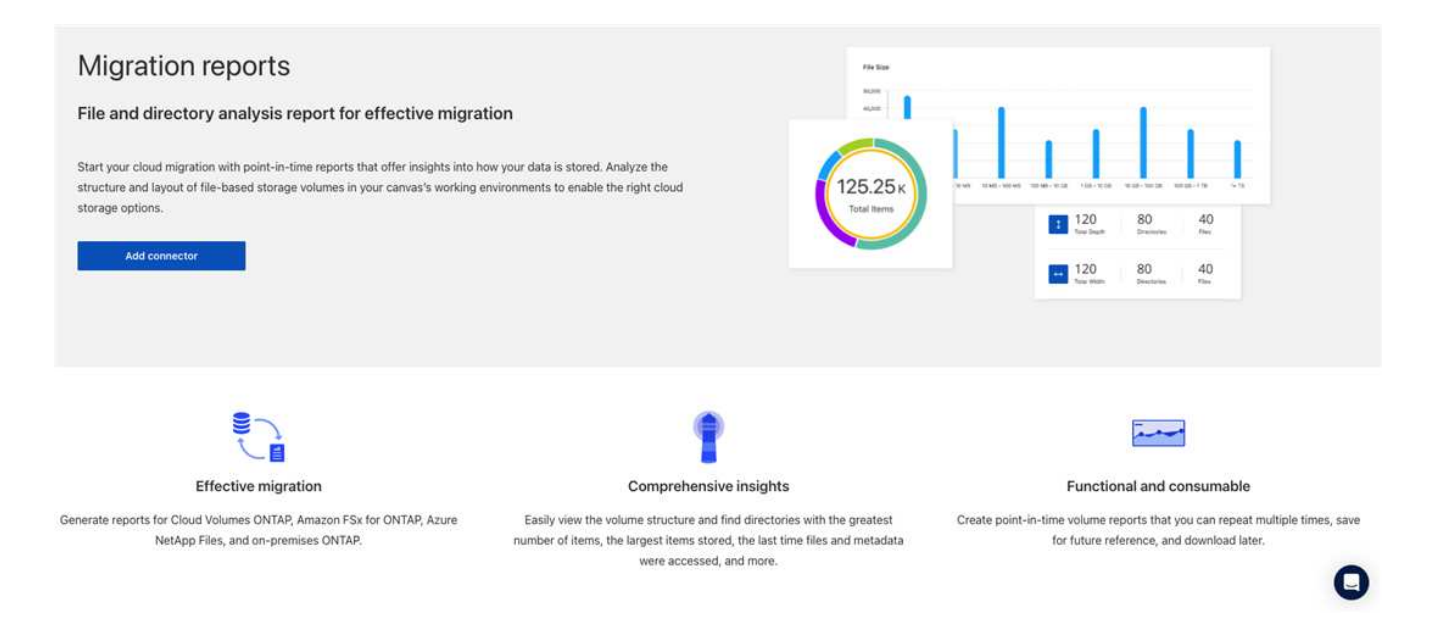

# <span id="page-4-0"></span>**BlueXP** 마이그레이션 보고서에 대한 질문과 대답

이 FAQ는 질문에 대한 간단한 답변을 찾는 경우에 도움이 될 수 있습니다.

**BlueXP** 마이그레이션 보고서 서비스에 액세스합니다

• BlueXP 마이그레이션에서 서비스 URL을 보고하는 것은 무엇입니까? \*

URL의 경우 브라우저에 다음을 입력합니다. ["https://console.bluexp.netapp.com/"](https://console.bluexp.netapp.com/) 를 눌러 BlueXP 콘솔에 액세스합니다.

• BlueXP 마이그레이션 보고서는 어떻게 설정합니까? \*

BlueXP 마이그레이션 보고서 서비스는 설정할 필요가 없습니다. BlueXP 마이그레이션 보고서 옵션은 BlueXP 왼쪽 탐색에서 자동으로 활성화됩니다.

• 데이터 브로커가 필요합니까? \*

BlueXP 복사 및 동기화(Cloud Sync)에서는 데이터 브로커가 필요할 수 있습니다. 그러나 BlueXP 마이그레이션 보고서 서비스에는 데이터 브로커가 필요하지 않습니다.

라이센싱

• BlueXP 마이그레이션 보고서를 사용하려면 라이센스가 필요합니까? \*

NetApp 라이센스 파일(NLF)은 필요하지 않습니다.

Copyright © 2023 NetApp, Inc. All Rights Reserved. 미국에서 인쇄됨 본 문서의 어떠한 부분도 저작권 소유자의 사전 서면 승인 없이는 어떠한 형식이나 수단(복사, 녹음, 녹화 또는 전자 검색 시스템에 저장하는 것을 비롯한 그래픽, 전자적 또는 기계적 방법)으로도 복제될 수 없습니다.

NetApp이 저작권을 가진 자료에 있는 소프트웨어에는 아래의 라이센스와 고지사항이 적용됩니다.

본 소프트웨어는 NetApp에 의해 '있는 그대로' 제공되며 상품성 및 특정 목적에의 적합성에 대한 명시적 또는 묵시적 보증을 포함하여(이에 제한되지 않음) 어떠한 보증도 하지 않습니다. NetApp은 대체품 또는 대체 서비스의 조달, 사용 불능, 데이터 손실, 이익 손실, 영업 중단을 포함하여(이에 국한되지 않음), 이 소프트웨어의 사용으로 인해 발생하는 모든 직접 및 간접 손해, 우발적 손해, 특별 손해, 징벌적 손해, 결과적 손해의 발생에 대하여 그 발생 이유, 책임론, 계약 여부, 엄격한 책임, 불법 행위(과실 또는 그렇지 않은 경우)와 관계없이 어떠한 책임도 지지 않으며, 이와 같은 손실의 발생 가능성이 통지되었다 하더라도 마찬가지입니다.

NetApp은 본 문서에 설명된 제품을 언제든지 예고 없이 변경할 권리를 보유합니다. NetApp은 NetApp의 명시적인 서면 동의를 받은 경우를 제외하고 본 문서에 설명된 제품을 사용하여 발생하는 어떠한 문제에도 책임을 지지 않습니다. 본 제품의 사용 또는 구매의 경우 NetApp에서는 어떠한 특허권, 상표권 또는 기타 지적 재산권이 적용되는 라이센스도 제공하지 않습니다.

본 설명서에 설명된 제품은 하나 이상의 미국 특허, 해외 특허 또는 출원 중인 특허로 보호됩니다.

제한적 권리 표시: 정부에 의한 사용, 복제 또는 공개에는 DFARS 252.227-7013(2014년 2월) 및 FAR 52.227- 19(2007년 12월)의 기술 데이터-비상업적 품목에 대한 권리(Rights in Technical Data -Noncommercial Items) 조항의 하위 조항 (b)(3)에 설명된 제한사항이 적용됩니다.

여기에 포함된 데이터는 상업용 제품 및/또는 상업용 서비스(FAR 2.101에 정의)에 해당하며 NetApp, Inc.의 독점 자산입니다. 본 계약에 따라 제공되는 모든 NetApp 기술 데이터 및 컴퓨터 소프트웨어는 본질적으로 상업용이며 개인 비용만으로 개발되었습니다. 미국 정부는 데이터가 제공된 미국 계약과 관련하여 해당 계약을 지원하는 데에만 데이터에 대한 전 세계적으로 비독점적이고 양도할 수 없으며 재사용이 불가능하며 취소 불가능한 라이센스를 제한적으로 가집니다. 여기에 제공된 경우를 제외하고 NetApp, Inc.의 사전 서면 승인 없이는 이 데이터를 사용, 공개, 재생산, 수정, 수행 또는 표시할 수 없습니다. 미국 국방부에 대한 정부 라이센스는 DFARS 조항 252.227-7015(b)(2014년 2월)에 명시된 권한으로 제한됩니다.

#### 상표 정보

NETAPP, NETAPP 로고 및 <http://www.netapp.com/TM>에 나열된 마크는 NetApp, Inc.의 상표입니다. 기타 회사 및 제품 이름은 해당 소유자의 상표일 수 있습니다.